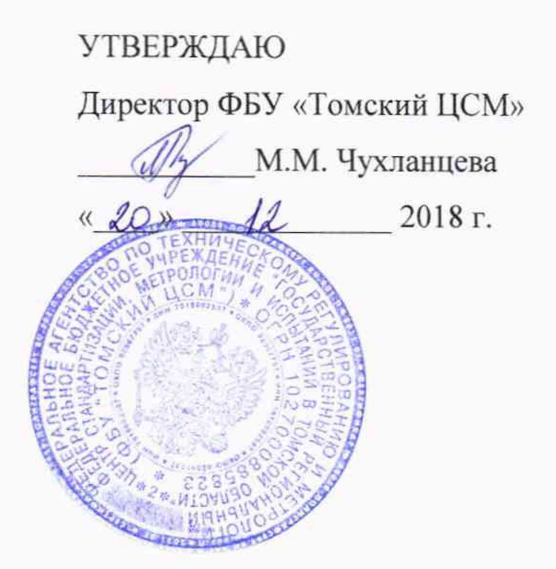

# **Государственная система обеспечения единства измерений**

# **ИЗМЕРИТЕЛЬ ПОВЕРХНОСТНОЙ ПЛОТНОСТИ ПОКРЫТИЙ РАДИОИЗОТОПНЫЙ МТ-01М**

# **Методика поверки**

**ЖТАБ 418 300.018 МП**

г. Томск 2018 г.

# СОДЕРЖАНИЕ

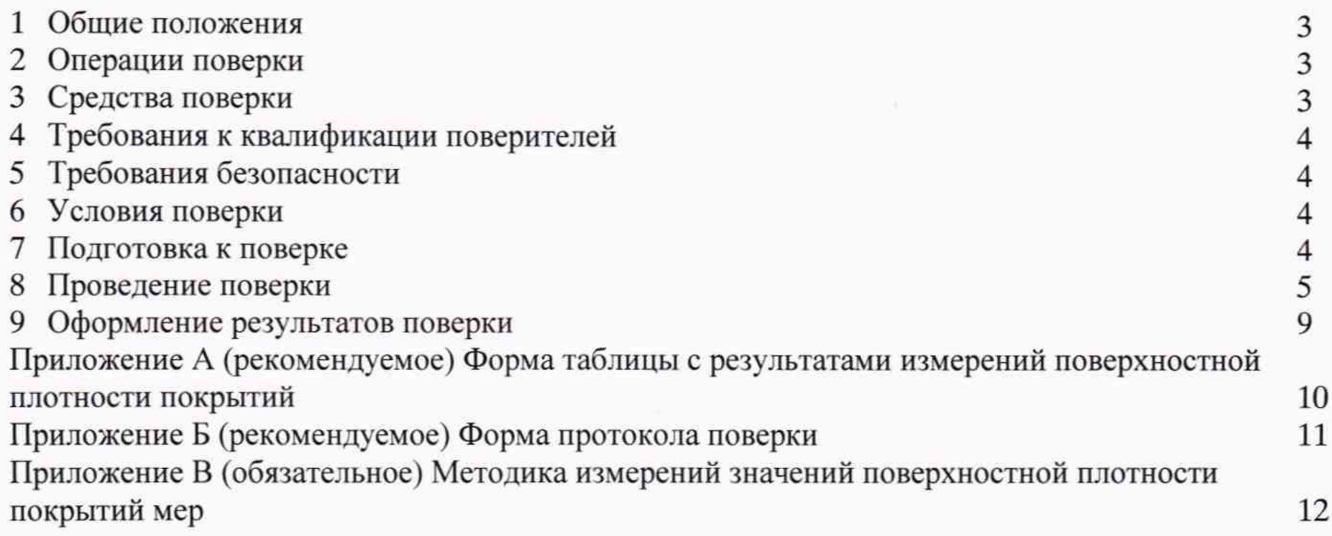

#### $\mathbf{1}$ Общие положения

1.1 Настоящая методика поверки (далее - МП) распространяется на измеритель поверхностной плотности покрытий радиоизотопный МТ-01М (далее - измеритель) и устанавливает методы и средства его первичной и периодической поверок.

1.2 Интервал между поверками измерителя - 1 год.

#### $\overline{2}$ Операции поверки

2.1 При проведении поверки измерителя выполняют следующие операции, указанные в таблице 1.

Таблица 1 - Операции поверки

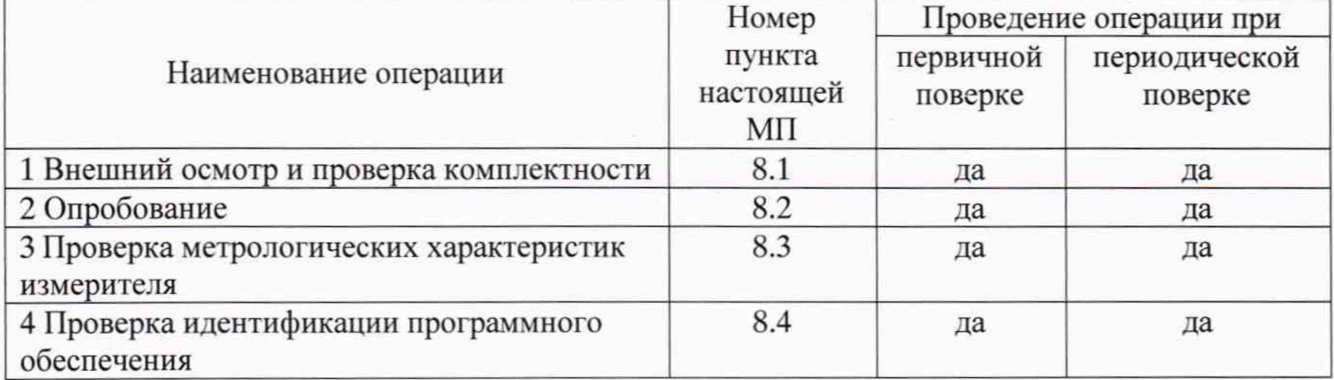

2.2 Если при проведении какой-либо операции поверки получены отрицательные результаты, дальнейшую поверку не проводят.

# 3 Средства поверки

3.1 При проведении поверки применяют основные и вспомогательные средства поверки, перечень которых приведен в таблице 2. Таблина 2

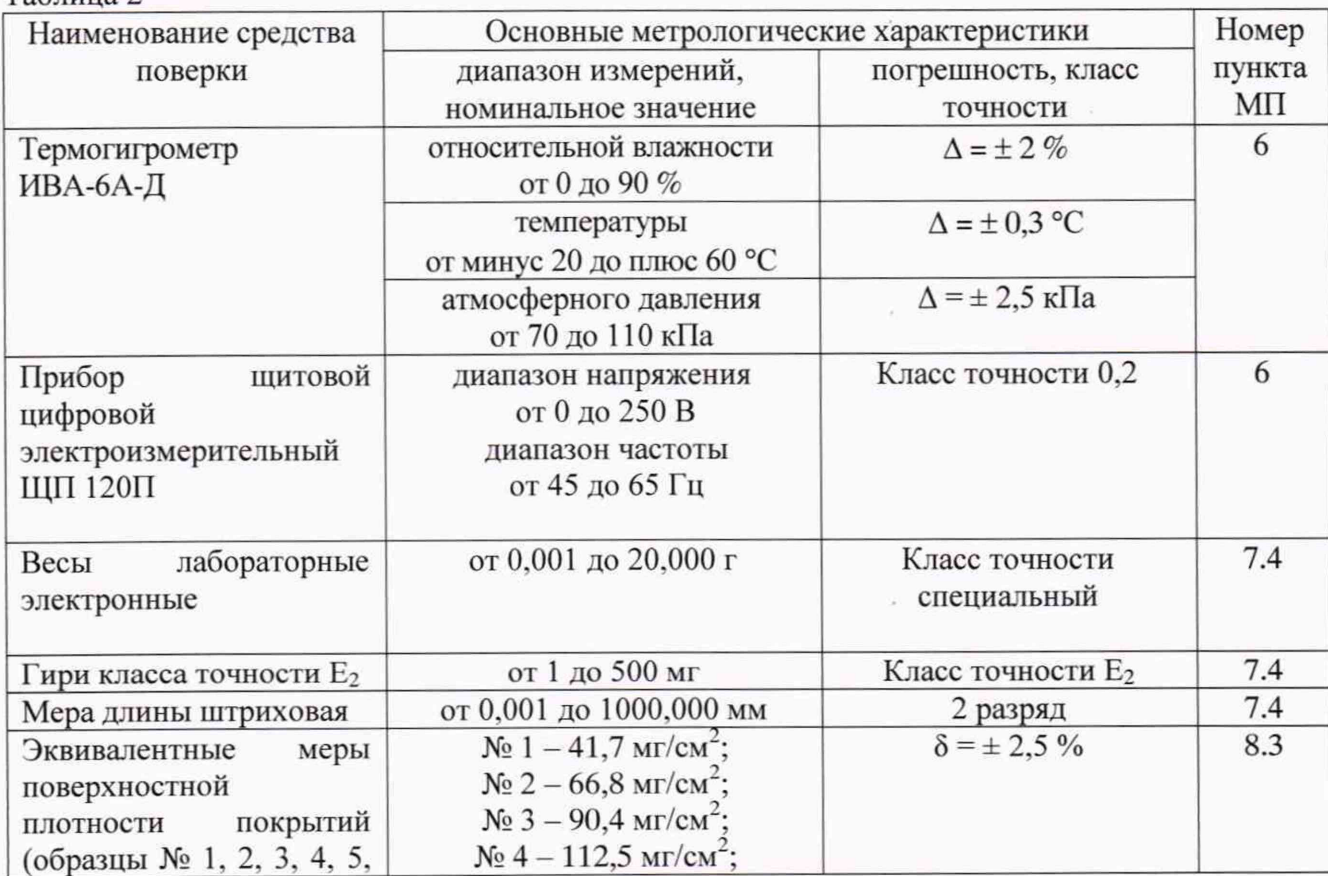

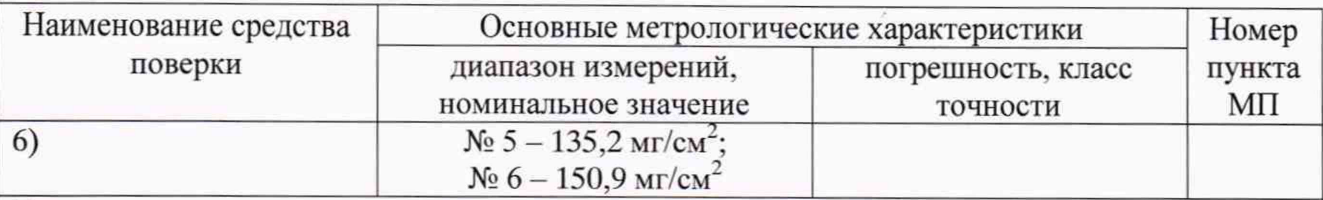

Примечания:

1) В таблице приняты следующие обозначения и сокращения:  $\Delta$  - абсолютная погрешность измерений,  $\delta$  - границы относительной погрешности измерений.

2) При проведении поверки допускается применение других средств измерений, обеспечивающих определение (контроль) метрологических характеристик средства измерений с требуемой точностью

# **4 Требования к квалификации поверителей**

4.1 Поверка измерителя должна выполняться специалистами, имеющими группу допуска по электробезопасности не ниже второй, прошедшими инструктаж по охране труда на рабочем месте, изучившими эксплуатационную документацию на измеритель и настоящую методику поверки.

# **5Требования безопасности**

5.1 При проведении поверки должны выполняться требования следующих документов:

<span id="page-3-0"></span>ГОСТ 12.2.007.0-75 Система стандартов безопасности труда. Изделия электротехнические. Общие требования безопасности;

- «Правила технической эксплуатации электроустановок потребителей»;

- СанПиН 2.6.1.3287-15 Санитарно-эпидемиологические требования к обращению с радиоизотопными приборами и их устройству;

- разделы по безопасности, указанные в руководстве по эксплуатации измерителя и применяемых средств поверки, приведенных в таблице 2 настоящей методики.

# **бУсловня поверки**

6.1 При проведении поверки должны быть соблюдены следующие условия:

- температура окружающего воздуха, °С 20±5;

- атмосферное давление, кПа от 84,0 до 106,7;

- относительная влажность воздуха, %, не более 75;<br>- напряжение питания переменного тока, B от 187 до 242;

- напряжение питания переменного тока, В

- частота,  $\Gamma$ н 50 $\pm$ 1.

# **7 Подготовка к поверке**

7.1 Поверяемый измеритель выдержать в помещении при температуре, соответствующей условиям поверки, не менее 12 ч. В случае если измеритель находился при температуре ниже 0 °С, время выдержки должно быть не менее 24 ч.

7.2 Установить выключатель S1 СЕТЬ (задняя панель) в положение ВКЛЮЧЕНО. Нажать клавишу включения питания на компьютере. Дождаться загрузки операционной системы. Открыть программы SpectraLine и «Расчет поверхностной плотности», расположенные на Рабочем столе. На мониторе должны появиться главные окна программ «SpectraLine» и «Расчет поверхностной плотности».

7.3 Эквивалентные меры поверхностной плотности покрытий (далее - меры), входящие в комплект поставки измерителя расконсервировать, промыть авиационным бензином по ГОСТ 1012-2013 «Бензины авиационные. Технические условия», протереть чистой сухой салфеткой из мягкой льняной или хлопчатобумажной ткани по ГОСТ 29298-2005 «Ткани хлопчатобумажные и смешанные бытовые. Общие технические условия» до применения выдержать при температуре, соответствующей условиям поверки, не менее 1 ч.

7.4 Определение действительных значений мер

<span id="page-4-0"></span>Выполнить определение значений поверхностной плотности покрытий мер в соответствии с методикой измерений (свидетельство об аттестации № 01.00241 -2013/27-374- 2018 от 20.12.2018), приведенной в приложении В настоящего документа.

# **8 Проведение поверки**

8.1 Внешний осмотр и проверка комплектности

При внешнем осмотре проверяют соответствие измерителя нижеследующим требованиям:

- отсутствие внешних повреждений, влияющих на работоспособность измерителя;

- соответствие комплектности требованиям эксплуатационной документации.

Результат проверки положительный, если выполняются вышеперечисленные требования. При оперативном устранении недостатков, замеченных при внешнем осмотре, поверка продолжается по следующим операциям.

8.2 Опробование

8.2.1 На верхней панели программы «SpectraLine» запустить команду **«Анализатор»** и в появившемся диалоговом окне нажать кнопку **«Пуск».**

8.2.2 В появившемся окне **«Свойство спектра»** нажать **«ОК».**

8.2.3 В появившемся окне **«Выберите время и режим набора»** установить время набора 12 с и режим набора - **«По реальному времени»** (рисунок **1),** нажать **«ОК».**

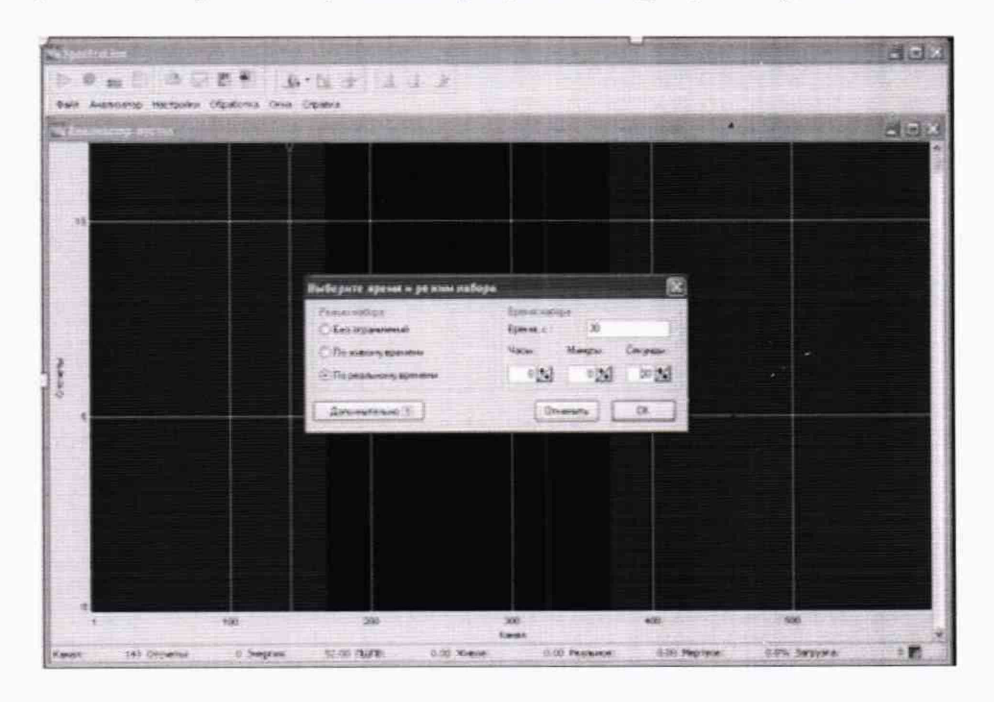

Рисунок 1 - Настройки окна **«Выберите время и режим набора»**

8.2.4 Процесс набора спектра индицируется зеленым квадратным индикатором в правом нижнем углу окна (рисунок 2).

8.2.5 По окончании установленного времени набор останавливается и индикатор становится красным.

8.2.6 Для получения результата измерительного цикла нажать клавишу F7 на клавиатуре.

При этом в окне выделенный анализатор спектра отметится голубыми точками и в окне **«Список зон»** в графе **«Интеграл»** отобразится результат.

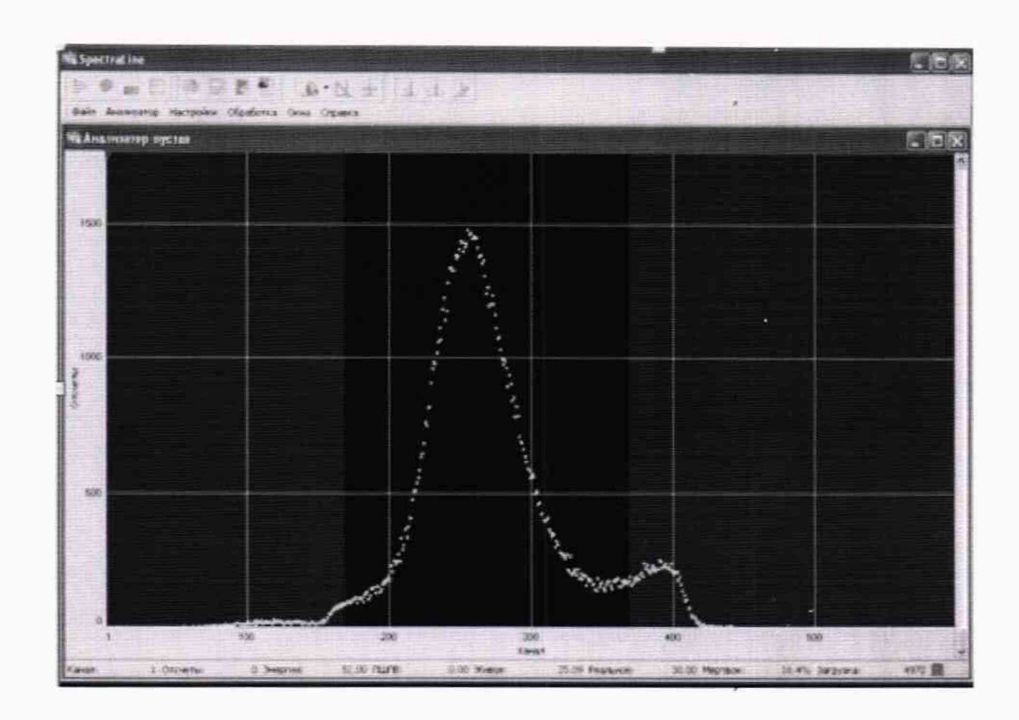

Рисунок 2 - Процесс набора спектра

Результаты опробования считаются положительными, если в окне выделенный участок спектра отметится голубыми точками и в окне «Список зон» в графе «Интеграл» отобразится численный результат.

8.3 Проверка метрологических характеристик измерителя

Проверку метрологических характеристик измерителя выполнить методом прямых измерений поверхностной плотности покрытий поверяемым измерителем в следующей последовательности.

8.3.1 Провести градуировку измерителя по мерам № 1 - 6 в соответствии с РЭ, целью которой является построение зависимости числа зарегистрированных импульсов от поверхностной плотности покрытия.

8.3.2 Меру № 1 установить в положение, соответствующее условиям применения измерителя, указанным в РЭ.

8.3.3 В соответствии с РЭ произвести измерение поверхностной плотности. Измерение выполнить 5 раз.

8.3.4 Результаты измерений поверхностной плотности, *х*, , мг/см", занести в протокол по форме таблицы А1 приложения А.

8.3.5 Выполнить операции 8.3.2 – 8.3.4 для мер № 2 – 6.

8.3.6 Вычислить среднее арифметическое значение результатов измерений каждой меры,  $\bar{x}$ , мг/см<sup>2</sup> по формуле

$$
\overline{x} = \frac{1}{n} \cdot \sum_{i=1}^{n} x_i, \tag{1}
$$

где  $x_i$  - значение единичного измерения, мг/см<sup>2</sup>;

#### *п* - число измерений.

8.3.7 Вычислить среднее квадратическое отклонение результатов измерений по каждой мере, *S* , мг/см", по формуле

$$
S = \sqrt{\frac{1}{n-1} \cdot \sum_{i=1}^{n} (x_i - \overline{x})^2},
$$
 (2)

8.3.8 Вычислить систематическую составляющую погрешности измерителя по формуле

$$
\Delta_c = \overline{x} - x_{co},\tag{3}
$$

где  $x_{\text{eq}}$  - действительное значение соответствующей меры, мг/см<sup>2</sup>.

6

8.3.9 Границы абсолютной погрешности измерителя (при доверительной вероятности  $P=0.95$ ),  $\Delta$ , мг/см<sup>2</sup>, вычислить по формуле

$$
\Delta = \pm 2 \cdot \sqrt{\frac{\Delta_c^2 + \Delta_{co}^2}{3} + \frac{S^2}{m}} \tag{4}
$$

где  $\Delta_{\infty}$ - границы абсолютной погрешности меры, мг/см<sup>2</sup>;

т - число измерений, регламентированное в технической документации на измеритель,  $m = n$ , равное 5.

8.3.10 Границы относительной погрешности измерителя,  $\delta$ , %, вычислить по формуле

$$
\delta = \pm \frac{\Delta}{x_{co}} \cdot 100 \tag{5}
$$

8.3.11 Результаты рассчитанных значений занести в таблицу А.1 Приложения А.

8.3.12 Измеритель считается выдержавшим проверку, если максимальные значения границ относительной погрешности при измерениях эквивалентных мер поверхностной плотности покрытий не превышают  $\pm$  10 %.

8.4 Проверка идентификационных данных программного обеспечения

8.4.1 Выбрать в меню «Справка» пункт «О программе» программы «SpectraLine». Проверить, что наименование и номер версии ПО, отображаемый в появившемся окне, совпалает с приведенным на рисунке 3. Закрыть окно «О программе». Занести номер версии ПО в протокол поверки.

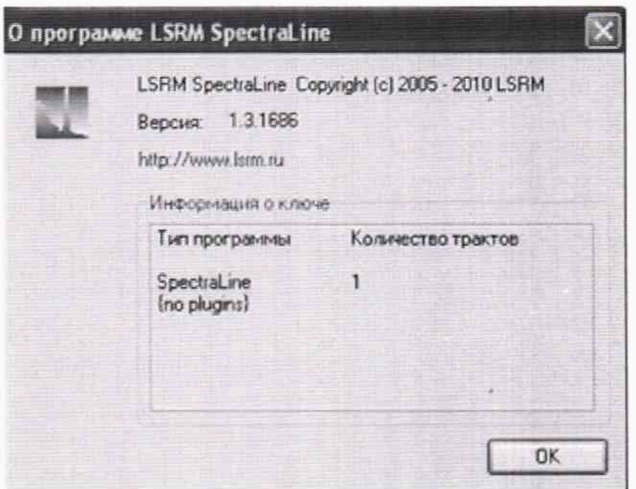

Рисунок 3 - Проверка номера версии ПО

8.4.2 Для расчета контрольной суммы файла «SpectraLine.exe» следует применять программу, использующую алгоритм md5, например «Damn Hash Calculator».

Примечание - Допускается применение другой программы, использующей алгоритм md5 для определения контрольной суммы файла «SpectraLine.exe».

8.4.3 Запустить программу «Damn Hash Calculator». Нажать кнопку «Browse» и в появившемся диалоговом окне «Открыть» указать путь, где находится файл «SpectraLine.exe» (C:\Documents and Setting\1\Рабочий стол\SpectraLine 1 3 1686\ SpectraLine.exe).

8.4.4 После выбора файла программа автоматически произведет расчет контрольной суммы. Проверить, что контрольная сумма совпадает с приведенной на рисунке 4. Полученное значение контрольной суммы занести в протокол.

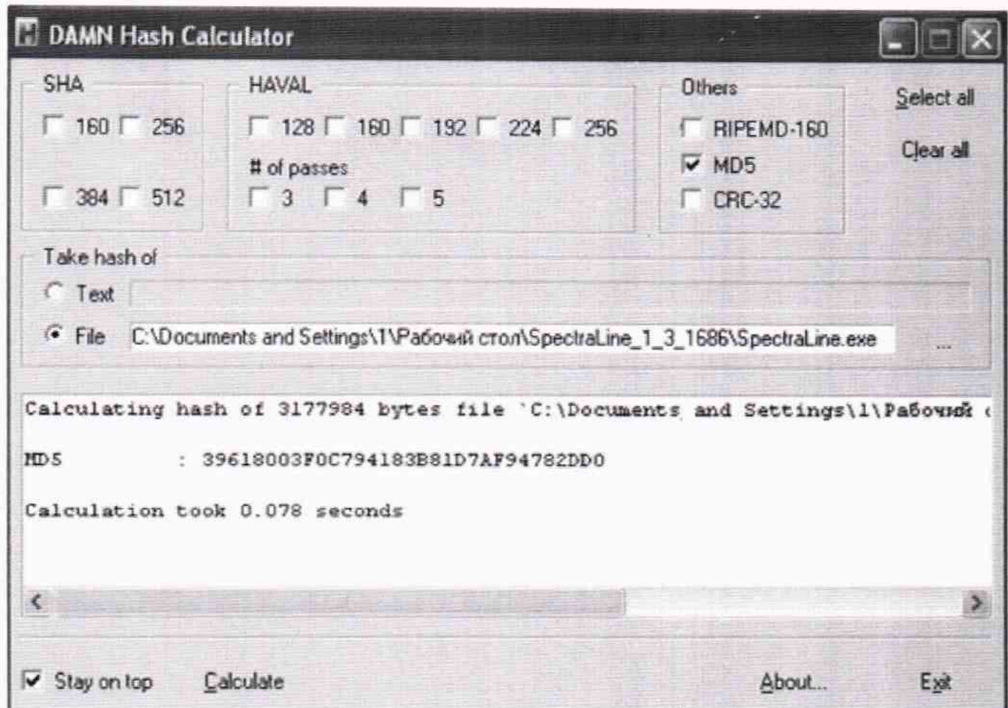

Рисунок 4 - Вид окна программы «Damn Hash Calculator» при расчете контрольной суммы

8.4.5 Запустить программу «Damn Hash Calculator». Нажать кнопку «Browse» и в появившемся диалоговом окне «Открыть» указать путь, где находится файл программы «Расчет поверхностной плотности» («RadioIsotopeMater») (С:\Documents and Settings\1\Рабочий стол\ MT M01\RadioIsotopeMeter.exe). Проверить, что наименование, отображаемое в появившемся окне, совпадает с приведенным на рисунке 5.

8.4.6 После выбора файла программа автоматически произведет расчет контрольной суммы. Проверить, что контрольная сумма совпадает с приведенной на рисунке 5. Полученное значение контрольной суммы занести в протокол.

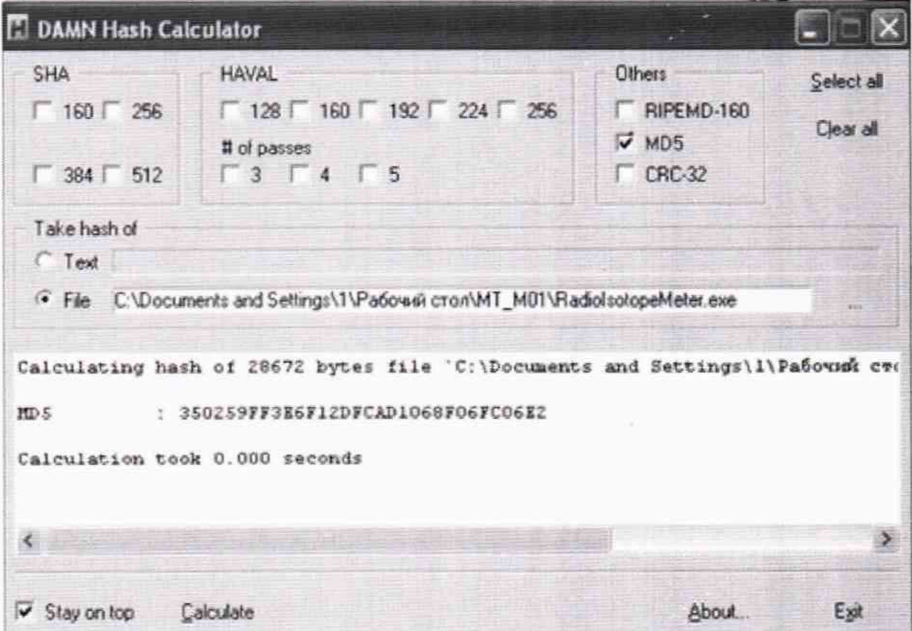

Рисунок 5 - Вид окна программы «Damn Hash Calculator» при расчете контрольной суммы поверхностной плотности

 $\Pi$ <sup>O</sup> 8.4.7 Результаты проверки идентификационных данных считаются положительными, если наименование ПО SpectraLine совпадает с приведенными на рисунке 3, а контрольные суммы файлов «SpectraLine.exe» и «RadioIsotopeMeter.exe» совпадают с указанными на рисунках 4 и 5 соответственно.

# 9 Оформление результатов поверки

9.1 Результаты поверки оформляют протоколом, рекомендуемая форма которого представлена в приложении Б.

9.2 При положительных результатах поверки измерителя оформляют свидетельство о поверке в соответствии с Приказом Минпромторга России от 02.07.2015 № 1815 «Об утверждении Порядка проведения поверки средств измерений, требования к знаку поверки и содержанию свидетельства о поверке». Знак поверки наносят на свидетельство о поверке.

9.3 При отрицательных результатах поверки измерителя к эксплуатации не допускается, свидетельство о поверке аннулируется, выдается извещение о непригодности согласно Приказу Минпромторга России от 02.07.2015 № 1815 «Об утверждении Порядка проведения поверки средств измерений, требования к знаку поверки и содержанию свидетельства о поверке».

# Приложение А<br>(рекомендуемое)<br>Форма таблицы с результатами измерений поверхностной плотности покрытий

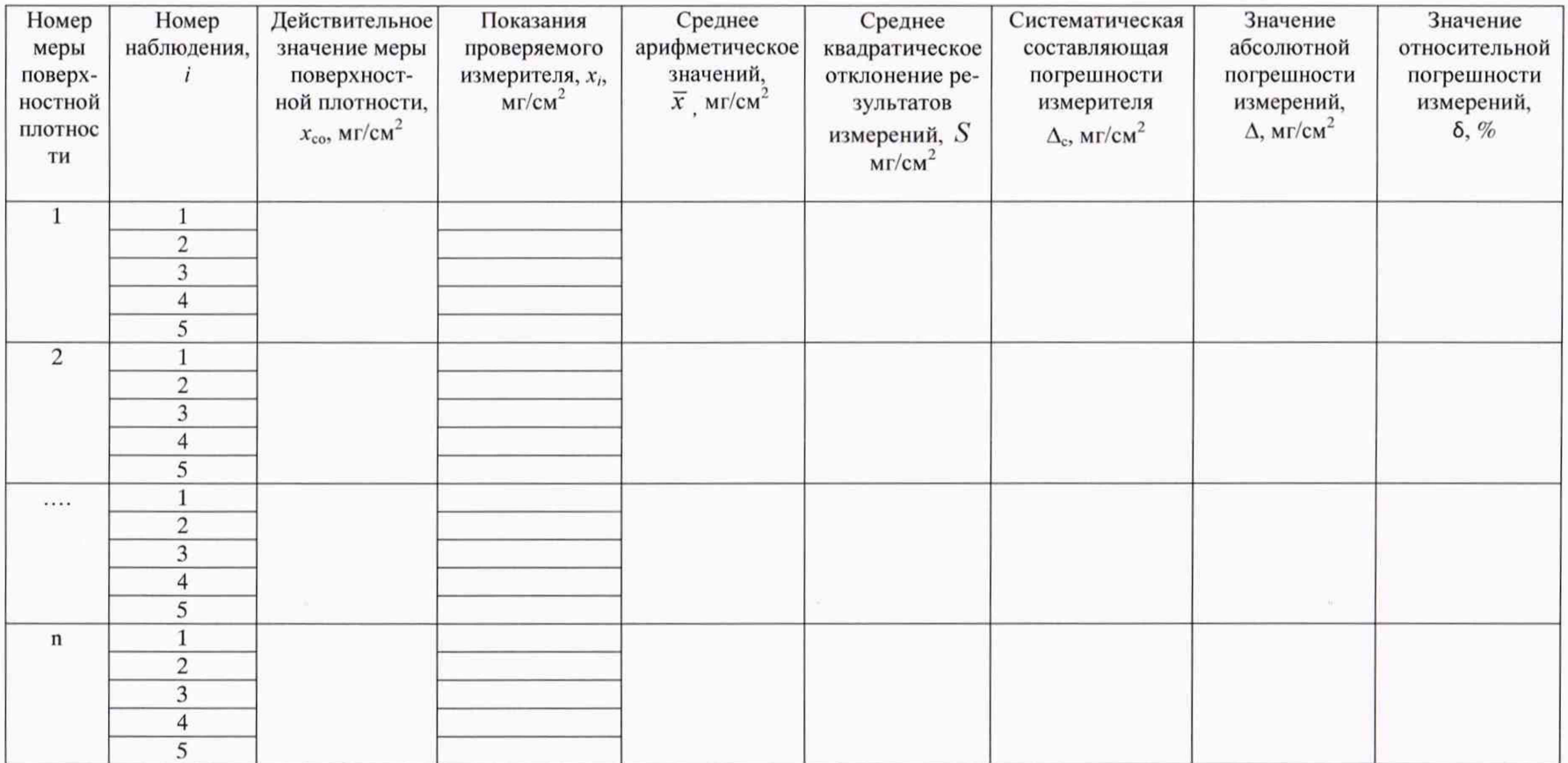

# Приложение Б<br>(рекомендуемое)<br>Форма протокола поверки

# ПРОТОКОЛ ПОВЕРКИ

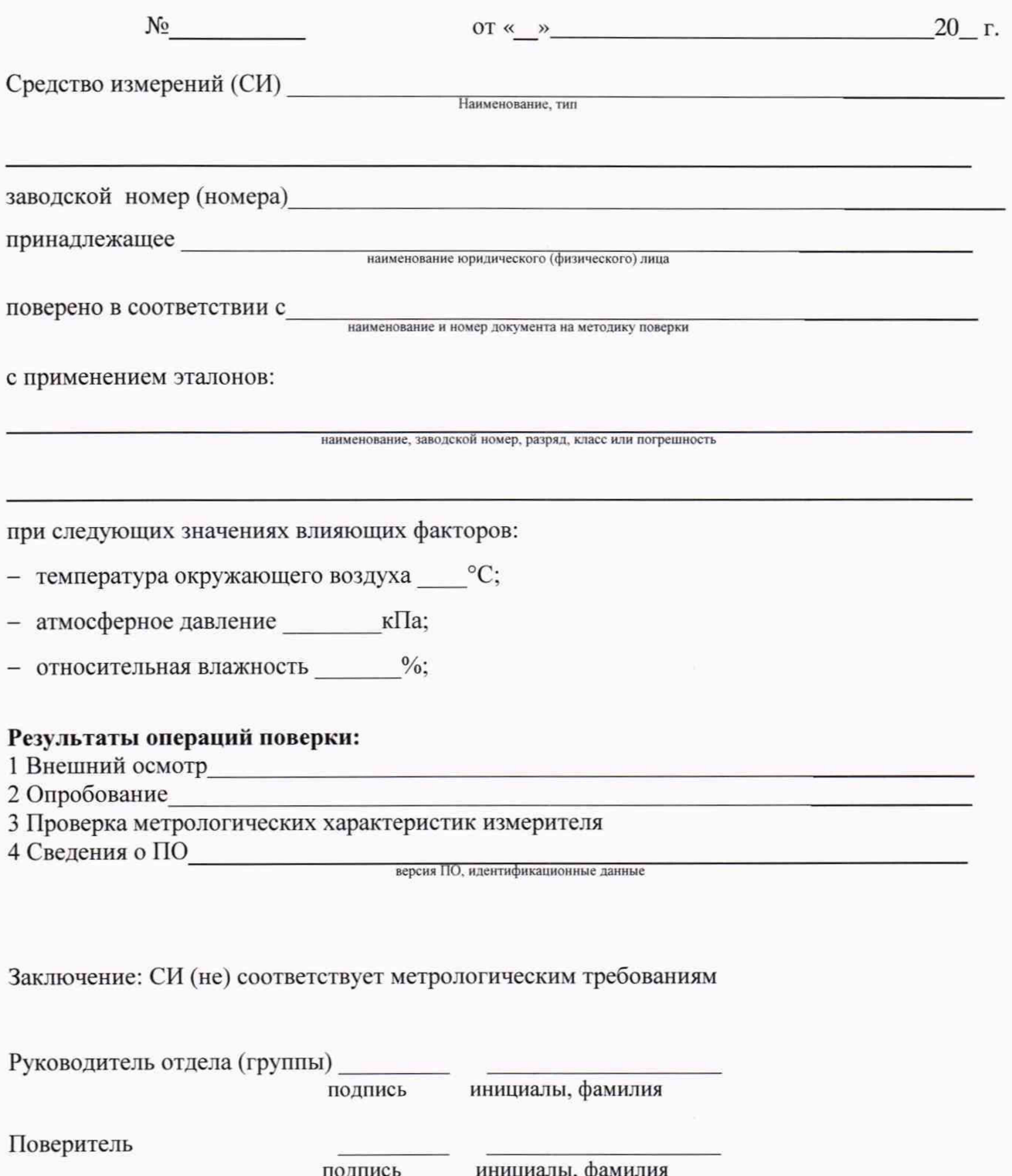

# **Приложение В**

# **(обязательное)**

# **Методика измерений значений поверхностной плотности покрытий эквивалентных мер**

# **В.1 Область применения**

Настоящая методика измерений устанавливает операции проведения измерений значений поверхностной плотности покрытий эквивалентных мер, применяемых для градуировки и поверки измерителя поверхностной плотности покрытий радиоизотопного МТ-01М.

### **В.2 Требования к показателям точности измерений**

Границы относительной погрешности измерений поверхностной плотности покрытий меры составляют  $\pm 2.5$  % (при доверительной вероятности P=0.95).

# **В.З Требования к средствам измерений**

В.3.1 При выполнении измерений по данной методике применяют следующие средства измерений (СИ):

- мера длины штриховая 2 разряда, диапазон от 0.001 до 1000,000 мм, пределы допускаемой абсолютной погрешности  $(0,2+0.5\cdot L)$  мкм, где  $L$  - значение длины любого интервала в пределах номинальной длины меры, м;

- гири класса точности  $E_2$ , диапазон от 1 до 500 мг;

- весы лабораторные электронные (далее - весы), диапазон от 0.001 до 20,000 г, класс точности специальный.

В.3.2 СИ. применяемые при измерении, должны быть поверены.

В.3.3 Допускается применять другие аналогичные по назначению СИ, допущенные к применению в установленном порядке, если их метрологические характеристики не хуже вышеуказанных.

# **В.4 Метод измерений**

В.4.1 Измерение поверхностной плотности покрытий мер выполняют косвенным методом.

В.4.2 Значение поверхностной плотности покрытий для каждой меры,  $x_{\text{cn}}$ , мг/см<sup>2</sup>, рассчитывают по формуле

$$
x_{co} = \frac{m}{S} \tag{B.1}
$$

где *т -* масса меры, измеренная с помощью гирь и весов, мг;

 $S$  – площадь меры, измеренная с помощью меры длины штриховой, см<sup>2</sup>.

#### **В.5 Требования безопасности, охраны окружающей среды**

В.5.1 Помещение должно соответствовать требованиям пожарной безопасности по ГОСТ 12.1.004-91 «Система стандартов безопасности труда. Пожарная безопасность. Общие требования».

В.5.2 В помещении должны быть средства пожаротушения по ГОСТ 12.4.009-83 «Система стандартов безопасности труда. Пожарная техника для защиты объектов. Основные виды. Размещение и обслуживание».

В.5.3 При работе с электроприборами необходимо соблюдать правила электробезопасности в соответствии с ГОСТ 12.1.019-2017 «Система стандартов безопасности труда. Электробезопасность. Общие требования и номенклатура видов защиты».

В.5.4 В области охраны окружающей среды должны быть соблюдены требования Федерального закона от 10 января 2002 г. № 7-ФЗ «Об охране окружающей среды».

# **В.6 Требования к квалификации операторов**

К выполнению измерений и обработке их результатов допускают лиц, достигших 18 лет, прошедших инструктаж по охране труда на рабочем месте, изучивших эксплуатационную документацию на применяемые средства измерений.

# **В.7 Требования к условиям измерений**

При проведении измерений должны быть соблюдены следующие условия:

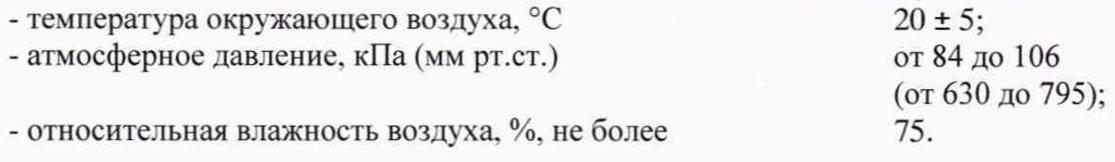

#### **В.8 Подготовка к выполнению измерений**

Меры поверхностной плотности покрытий расконсервировать, промыть авиационным бензином по ГОСТ 1012-2013 «Бензины авиационные. Технические условия», протереть чистой сухой салфеткой из мягкой льняной или хлопчатобумажной ткани по ГОСТ 29298-2005 «Ткани хлопчатобумажные и смешанные бытовые. Общие технические условия» до выполнения измерений выдержать при температуре, соответствующей условиям В.7, не менее 1 ч.

#### **В.9 Порядок выполнения измерений**

В.9.1 Измеряют длину *а*, см, и ширину *b*, см, каждой меры с помощью меры длины штриховой. Для мер. состоящих из двух образцов поверхностной плотности покрытий, измерения производят для каждого образца (мера № 5. мера № 6). Площадь, *S,* см", каждого образца определяют по формуле

$$
S = a \cdot b \tag{B.2}
$$

Для мер. состоящих из двух образцов поверхностной плотности покрытий, результат вычислений площади суммируют.

В.9.2 Измерения массы меры производят с помощью гирь и весов для каждого образца. Для мер, состоящих из двух образцов поверхностной плотности покрытий (мера № 5. мера № 6), измерения производят для каждого образца с дальнейшим суммированием результатов измерений массы.

# **В. 10 Обработка результатов измерений**

В.10.1 Вычисление поверхностной плотности покрытий каждой меры  $x_{\text{co}}$ , мг/см<sup>2</sup>, выполняют по формуле (В.1).

В. 10.2 Границы относительной погрешности измерений поверхностной плотности покрытий меры при доверительной вероятности Р=0,95, *8, %,* определяют по формуле

$$
\delta = 1,1 \cdot \sqrt{\delta_{\rm r}^2 + \delta_{\rm B}^2 + \delta_a^2 + \delta_b^2}
$$
 (B.3)

где  $\delta_{\rm r}$  – пределы допускаемой относительной погрешности гирь, %;

*6В-* пределы допускаемой относительной погрешности весов, %;

*6а-* пределы допускаемой относительной погрешности меры длины штриховой при измерении длины меры, %;

*8Ь-* пределы допускаемой относительной погрешности меры длины штриховой при измерении ширины меры, %.

# **В.11 Контроль точности результатов измерений**

В.11.1 СИ. применяемые при измерениях, должны быть утвержденного типа и должны быть поверены в соответствии с Приказом Минпромторга от 2 июля 2015 г. № 1815 «Об утверждении порядка проведения поверки средств измерений, требования к знаку поверки и содержанию свидетельства о поверке».

В.11.2 Периодичность поверки СИ, должна соответствовать утвержденным интервалам между поверками.